UNIVERSITÄTSKLINIKUM **MAGDEBURG A.ö.R.** 

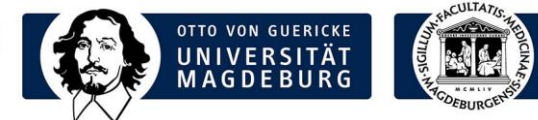

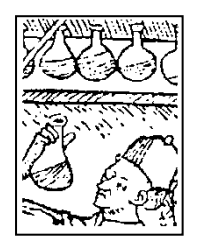

# LABORMITTEILUNG

## **Labormitteilung 06/2014 vom 03.11.2014 zu folgenden Themen:**

- 1. Kundenbefragung vom 03.11. 16.11.2014
- 2. Berechnung verschiedener Scores und Ausgabe als Befund
- 3. Anleitung zur Übernahme von Befunddaten in den Arztbrief
- 4. Darstellung des grafischen Verlaufs von Einzelparametern

# **1. Kundenbefragung vom 03.11. - 16.11.2014**

Im Rahmen der Kundenbefragung soll ermittelt werden, ob die Leistungen des Labors die Bedürfnisse und Anforderungen der Nutzer erfüllen. Die Befragung wird mittels Papierfragebögen und zusätzlich als Online-Umfrage (http://evaluation.ovgu.de/evasys/online.php?p=ST1PF) in der Zeit vom 03.11.2014 - 16.11.2014 durchgeführt.

# **2. Einführung verschiedener SCORES**

Medizinische Scores dienen der einheitlichen Klassifizierung von Krankheitsbildern und können das Arzt-Patientengespräch unterstützen. Sie sollen es erleichtern, Diagnosen zu stellen, sowie Behandlungsstrategien oder Prognosen abzuleiten.

Da Laborwerte einen wesentlichen Bestandteil vieler medizinischer Scores ausmachen, wird die Berechnung verschiedener Scores von nun an durch das Zentrallabor angeboten. Gerne nehmen wir Anregungen für weitere Scores auf und werden versuchen, diese in unser Leistungsspektrum aufzunehmen.

Scores, die sich ausschließlich aus Labordaten errechnen, welche im IKCP erhoben werden, können direkt im Laboranforderungsprofil ausgewählt werden. Das Ergebnis erscheint dann auf dem Laborbefund.

## **Folgende Scores sind als Laboranforderung auswählbar:**

- HOMA-Index (Insulinresistenz)
- DIC-Score (Disseminierte Intravasale Gerinnung)
- Freie κ/λ-Leichtketten-Quotient (Gammopathie; Nierenfunktionsstörung)
- Mittlere Blutglukosebestimmung mittels  $HbA_{1c}$
- De-Ritis-Quotient (Abschätzung Leberschädigung)

Zudem können diese Scores, sowie Scores für deren Berechnung zusätzliche Daten erforderlich sind (z.B. anamnestische Angaben, Blutdruck, BMI), im Programm "Laborbefunde" berechnet werden. Die benötigten Labordaten werden dafür automatisch aus Befunden der letzten 30 Tage gezogen und stammen abhängig vom ausgewählten Score aus einer Laboranforderung oder aus mehreren Laboranforderungen, die nicht mehr als 48h auseinander liegen. Der Score wird inkl. der verwendeten Daten und einer Interpretationshilfe ausgegeben und kann begleitend zum Befund ausgedruckt werden.

#### **Institut für Klinische Chemie und Pathobiochemie**

**Prof. Dr. med. Berend Isermann** Direktor

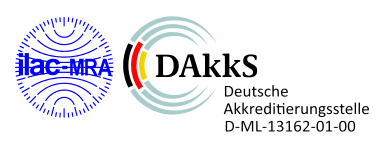

Universitätsklinikum Magdeburg A.ö.R. Leipziger Str. 44 39120 Magdeburg

Telefon: +49 391 67-13919 Telefax: +49 391 67-13902

ikcp@med.ovgu.de **www.ikc.ovgu.de**

## **Scores aus mehreren Laboranforderungen (Programm Laborbefunde):**

PROCAM-Score (Herzinfarktrisiko) Framingham-Score (Herzinfarktrisiko) NAFLD-Fibrose-Score (Leberfibrose bei Patienten mit NAFLD) APRI-Score (Leberfibrosierung bei bekannter Virushepatitis) CHA2DS2-VASc Score (Schlaganfallrisiko bei Vorhofflimmern) Child-Pugh-Score (Abschätzung der Prognose bei Leberzirrhose)

Informationen zu den einzelnen Scores sind über den Reiter "Direktlinks" auf der Homepage des IKCP abrufbar. Hier können die Scores auch mit per Hand eingetragenen Werten berechnet werden.

<http://www.ikc.ovgu.de/?calc>

### **Anleitung für die Berechnung von Scores über das Programm Laborbefunde:**

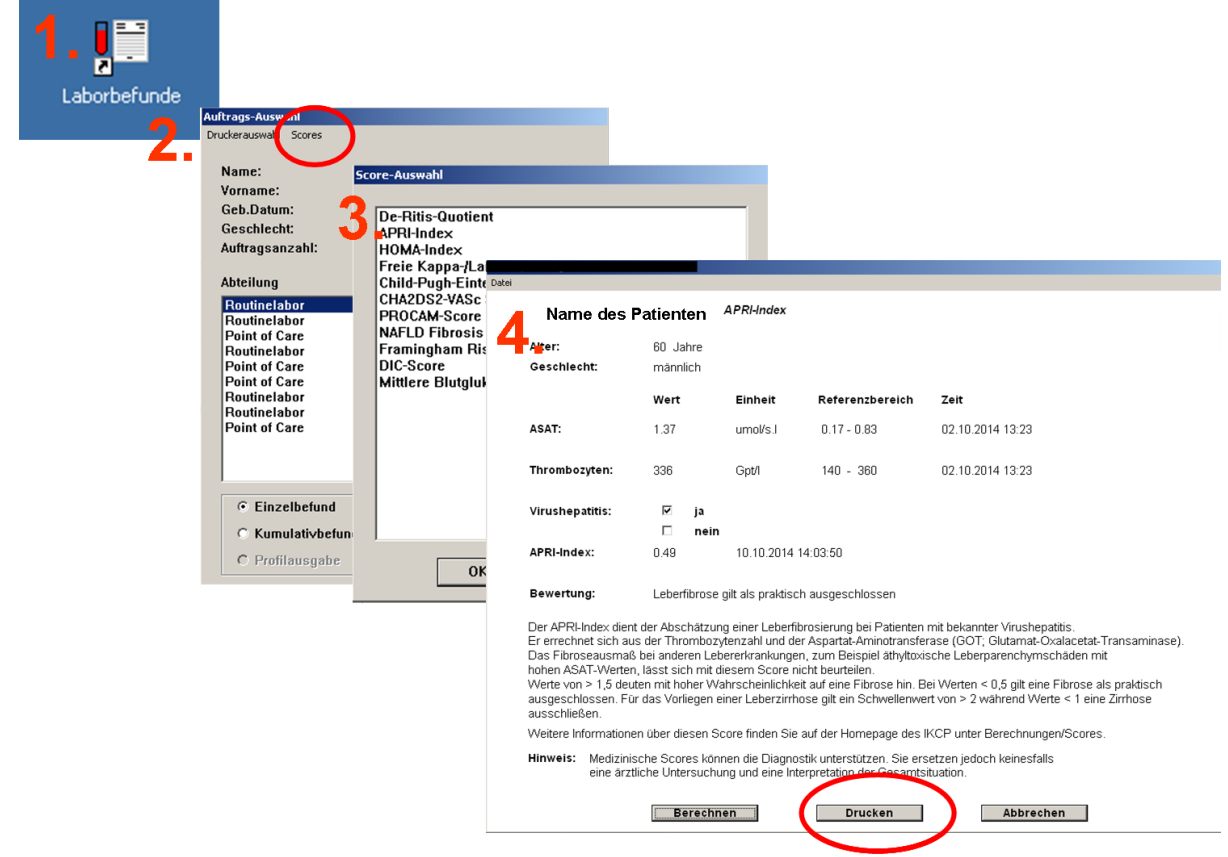

## **3. Übernahme von Laborbefunden in Arztbriefe**

Laborbefunde können mittels Copy/Paste in den Arztbrief übernommen werden. Der Befund muss dafür im Medico aufgerufen werden. Im Adobe-Reader kann der zu kopierende Bereich mittels Menüpunkt: "Bearbeiten-Schnappschuss erstellen" mit der Maus ausgewählt und in den Arztbrief eingefügt werden.

# **4. Darstellung des grafischen Verlaufs von Einzelparametern**

Im Programm Laborbefunde ist von nun an die Anzeige des grafischen Verlaufs einzelner Untersuchungsparameter möglich. Dazu ist nach einem rechten Mausklick in der betreffenden Befundzeile (im Beispiel: "Bili(direkt/Plasma") das erscheinende Fenster "Parameter: grafischer Verlauf" anzuklicken. Im Verlaufsfenster ist neben dem "Komplettverlauf" durch Auswahl von "Zoom" auch die Darstellung bestimmter Zeitabschnitte möglich.

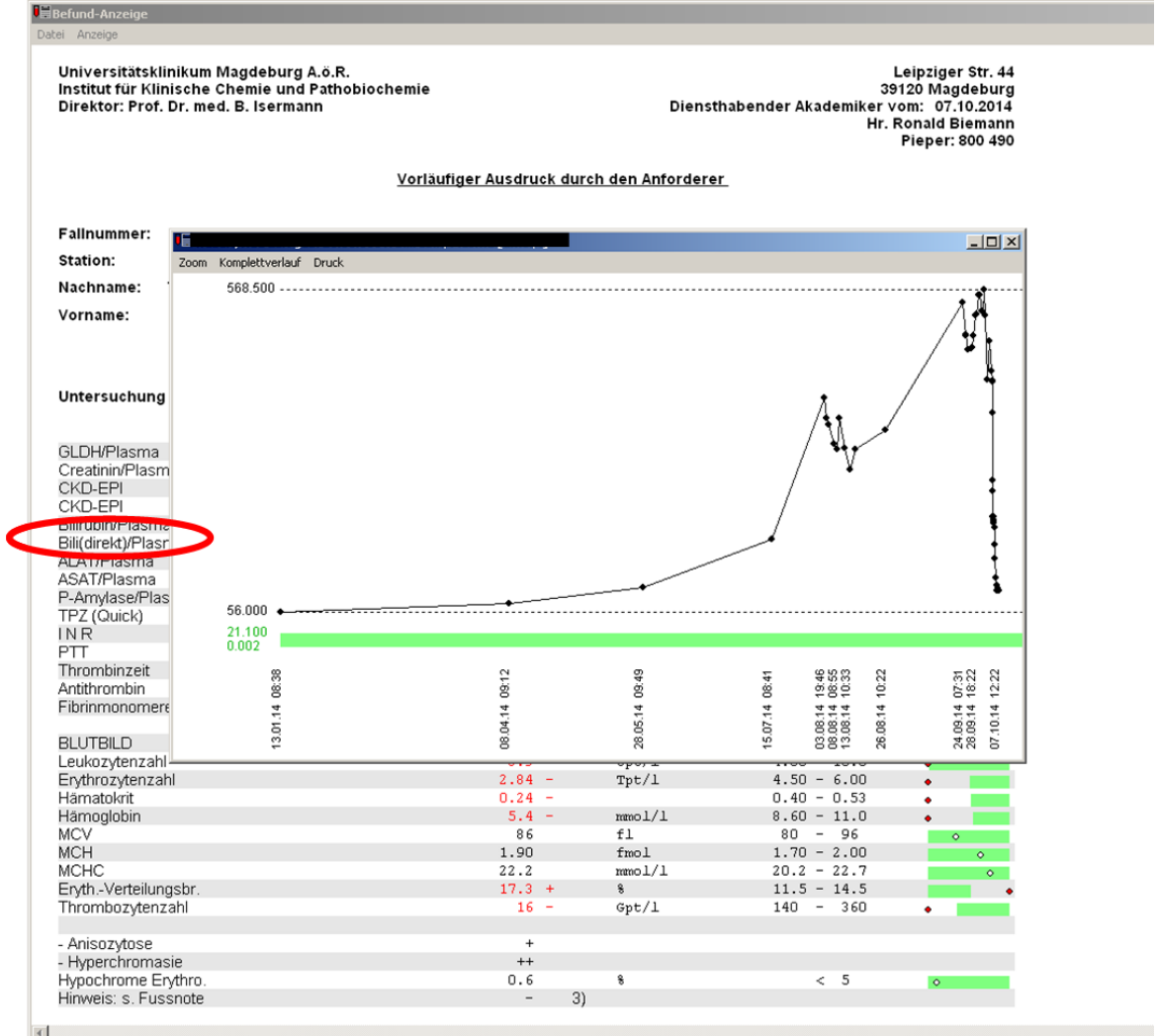